## **Инструкция по цифровому сервису «Расписание ДГУ»**

Запросить расписание по любому профилю ДГУ можно, заполнив данные формы на сайте [http://raspisanie.dgu.ru/.](http://raspisanie.icc.dgu.ru/)

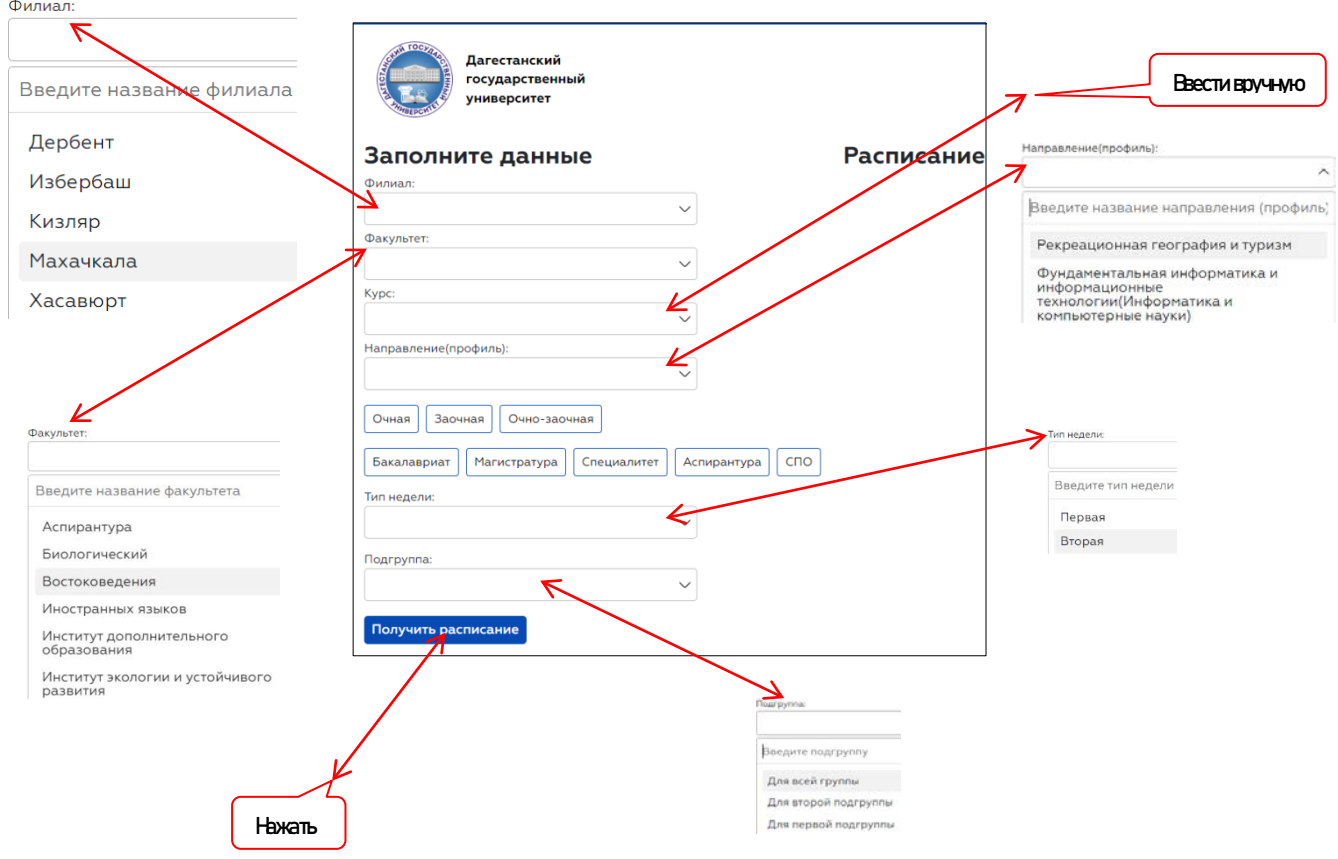

Заполнив форму и нажав на Получить расписание, в правой части того же окна откроется расписание для данного профиля.